# HƯỚNG DÃN ĐĂNG KÝ THỐNG TIN XÉT TUYỀN THẠC SĨ VIỆN SAU ĐẠI HỌC & LÃNH ĐẠO

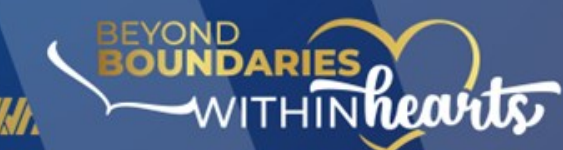

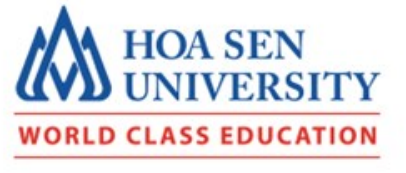

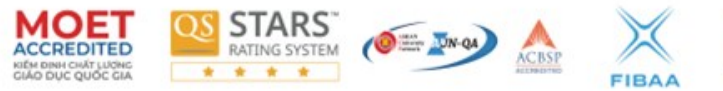

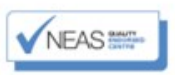

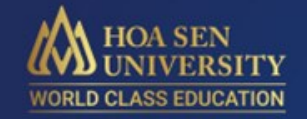

# I. ĐĂNG KÝ XÉT TUYỂN TRỰC TUYẾN (Dành cho Thí sinh)

MOET OF STARS A 4 - 24 X VAEASE

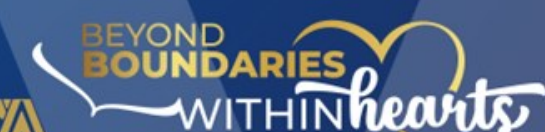

*SMUFINANIJFI* 

### **ĐĂNG KÝ / ĐĂNG NHẬP TÀI KHOẢN**

**Bước 1:** Vào trang <http://xettuyencaohoc.hoasen.edu.vn/>

**Bước 2:** Nhập thông tin => **Đăng ký** hoặc **đăng nhập**

MOET STARS (EL EN A X VIERSITE)

**HOA SEN**<br>UNIVERSITY

**WORLD CLASS EDUCATION** 

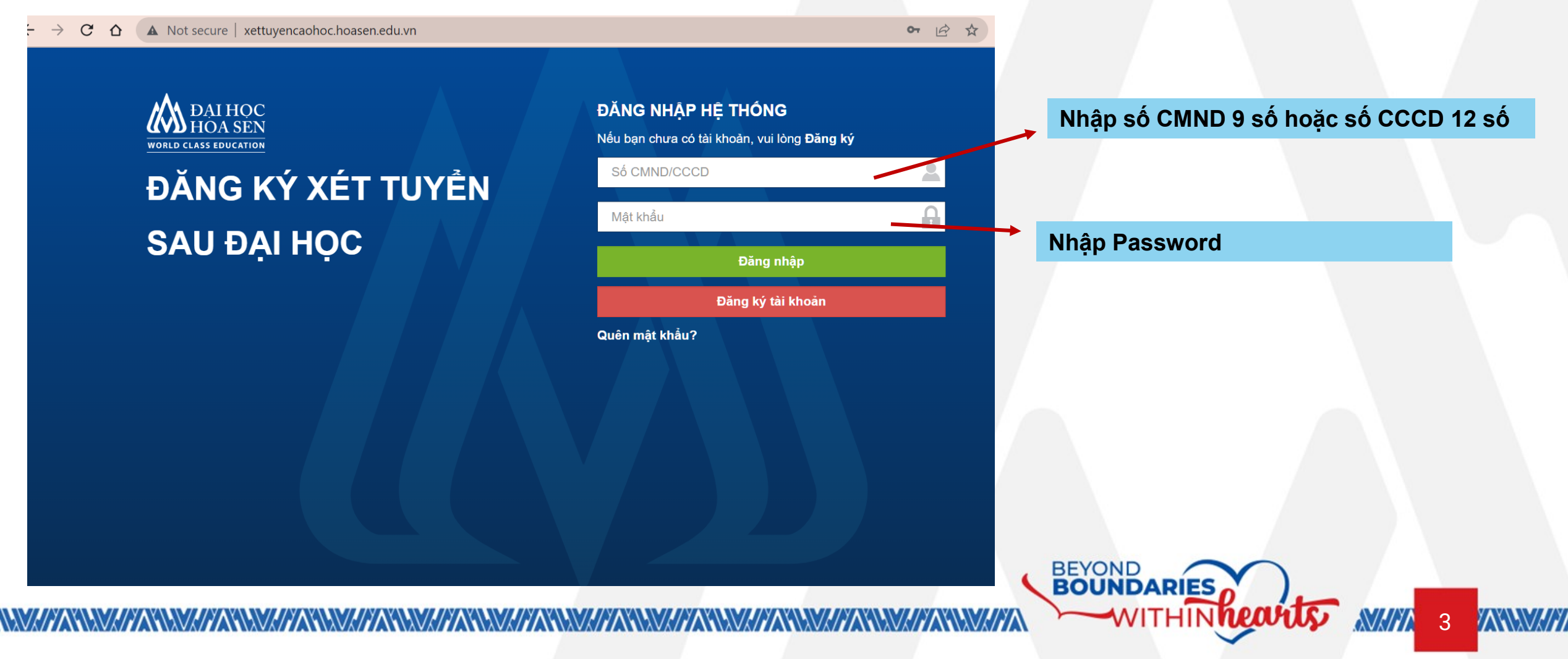

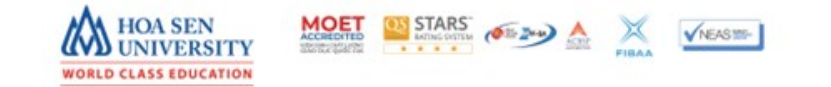

# **ĐĂNG KÝ TÀI KHOẢN**

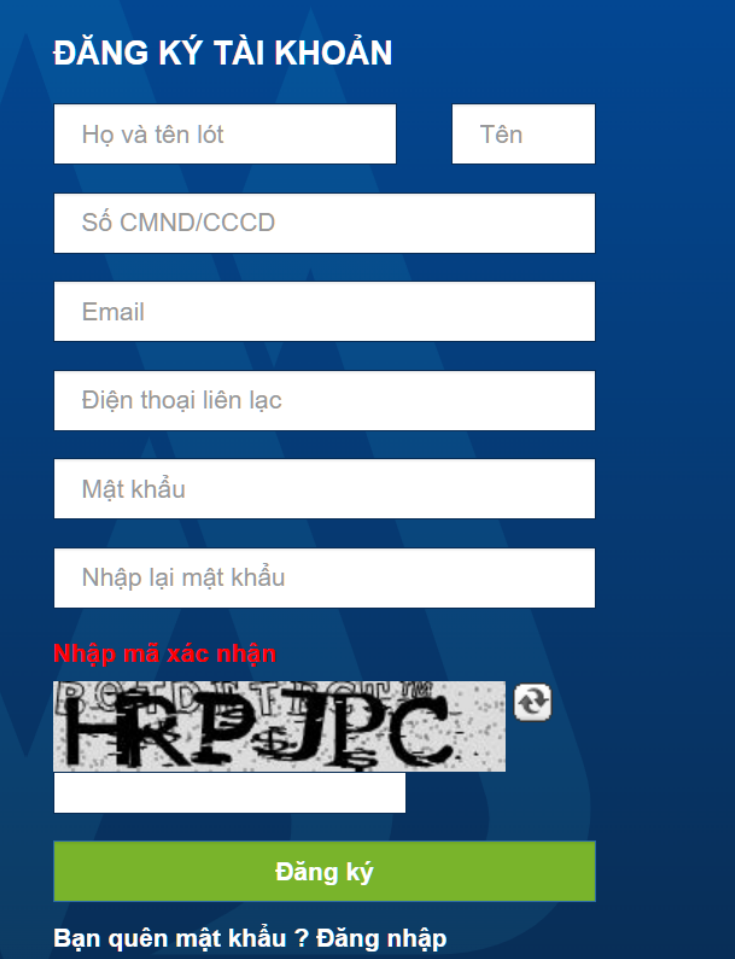

**Bước 1:** Nếu thí sinh chọn đăng ký, hệ thống sẽ chuyển để trang Đăng ký tài khoản như hình bên. **Bước 2:** Thí sinh điền đầy đủ thông tin vào các ô trên, nhập mã xác nhận và click **Đăng ký**.

**BEYOND** 

**BOUNDARIES** 

**Bước 3:** Nhập mã xác thực (6 chữ số) đã gửi vào tin nhắn điện thoại của Thí sinh và click

**Xác thực Tài khoản**

#### Xác thực tài khoản email/số điên thoai di đông

Vui lòng kiểm tra email/điện thoại di động để biết mã xác thực

Gởi lại mã xác thực!

Mã xác thưc email/SMS

Xác thực tài khoản

4

Bạn quên mật khẩu ? Đăng nhập

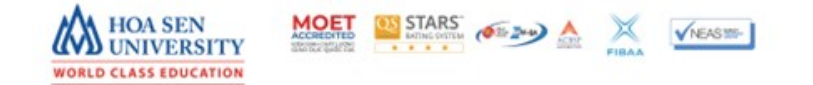

**DAI HOC** 

**WORLD CLASS EDUCATION** 

### CẬP NHẬT THỐNG TIN THÍ SINH

# ĐĂNG KÝ XÉT TUYỂN SAU ĐẠI HỌC

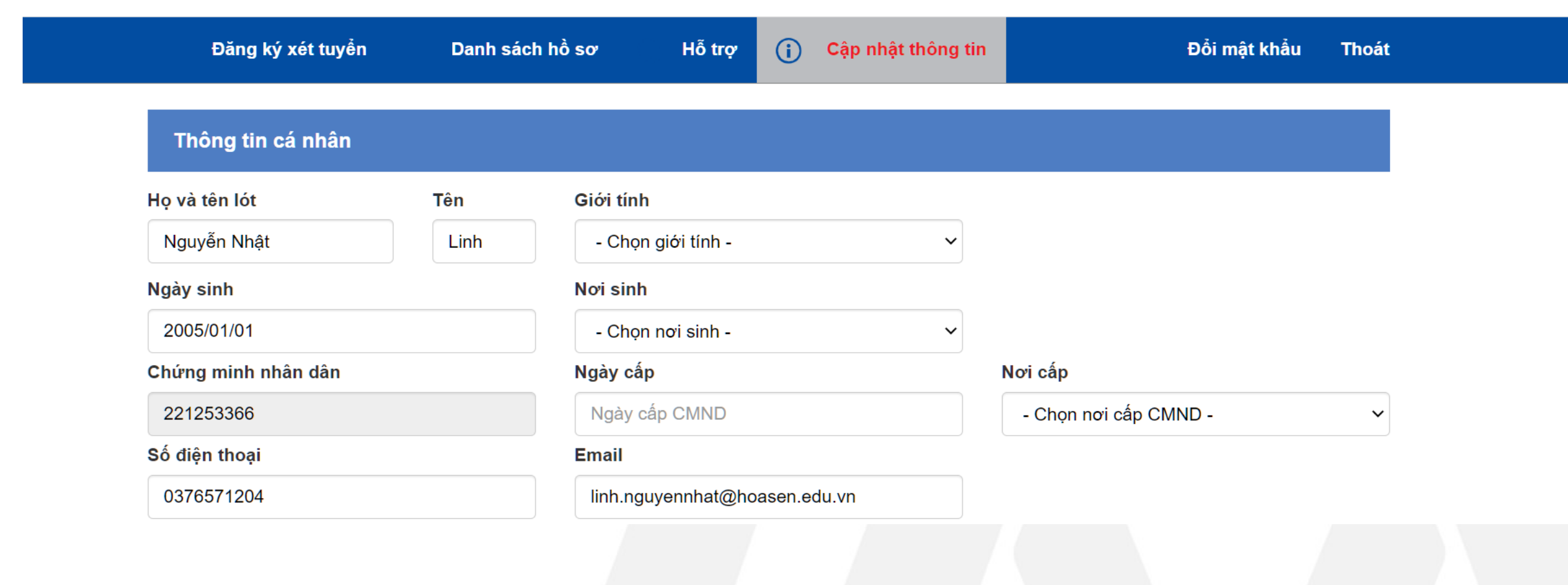

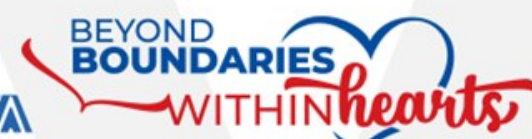

XXXXXXXX

*<u>NAIYA</u>* 

 $5\overline{5}$ 

### **LƯU Ý KHI ĐIỀN THÔNG TIN**

6

AWWA

*<u>NAMA</u>* 

**BEYOND** 

**BOUNDARIES** 

**ITHIN RECULTS** 

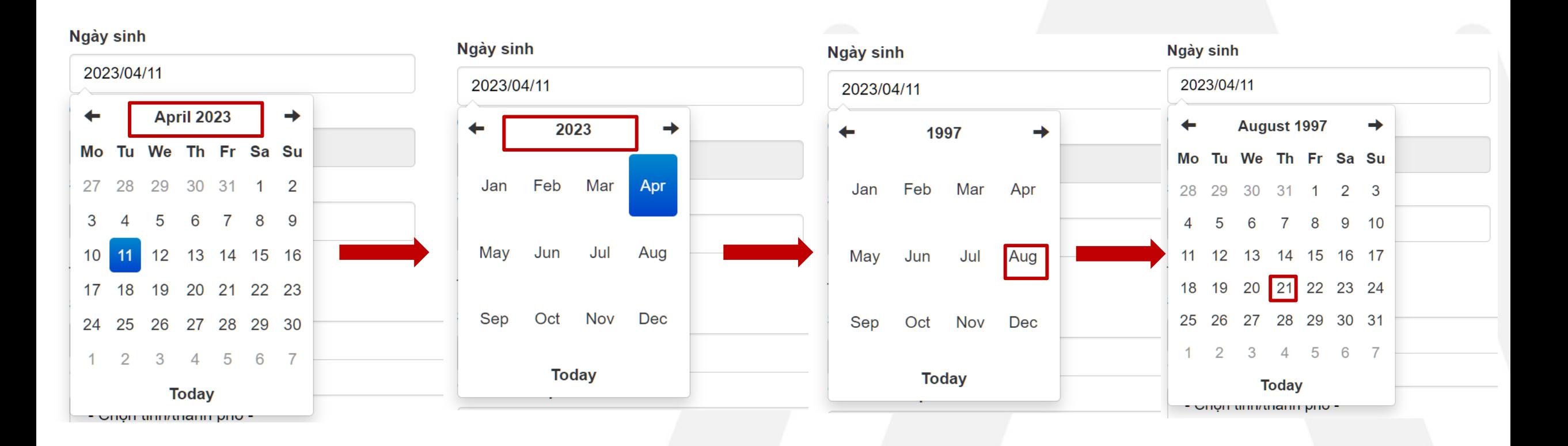

### **Các ô thông tin về ngày tháng**:

 $\frac{1}{\sqrt{2}}$  STARS ( $\frac{1}{\sqrt{2}}$  )  $\frac{1}{\sqrt{2}}$ 

**DUNIVERSITY WORLD CLASS EDUCATION**   $\sqrt{\text{NEXSM}}$ 

- Click vào thanh tháng / ngày trên cùng để chọn lần lượt năm / tháng / ngày.
- Sử dụng các dấu mũi tên tiến lùi để lựa chọn thời gian

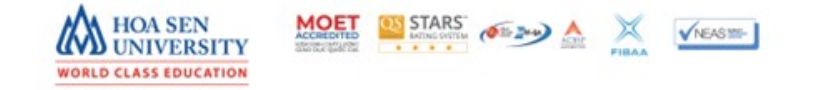

WWW

### **LƯU Ý KHI ĐIỀN THÔNG TIN**

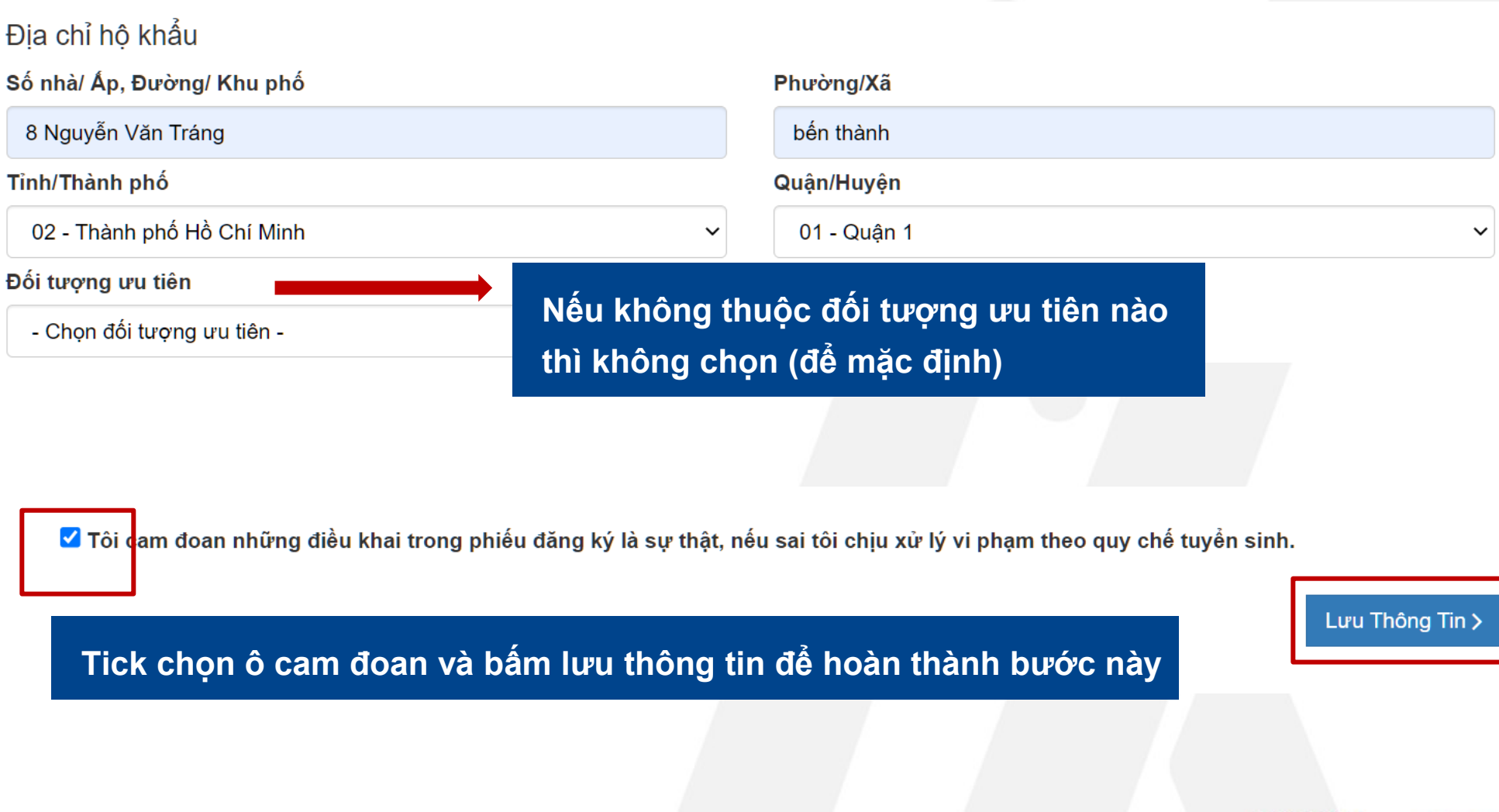

*<i>AMAZIAN MAZIAN MAZIA* 

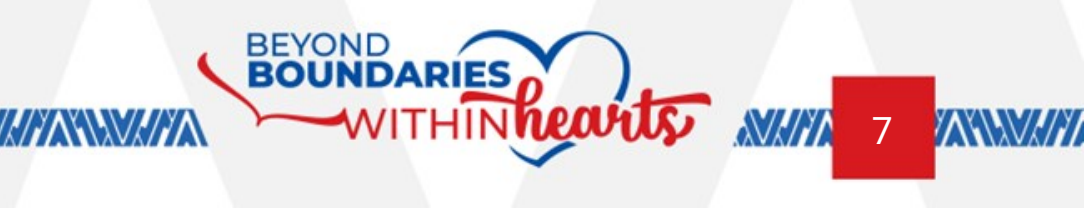

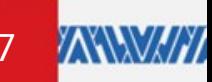

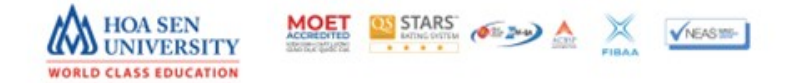

### **CẬP NHẬT PHIẾU ĐĂNG KÝ XÉT TUYỂN**

#### Đăng ký xét tuyển

#### Thông tin đăng ký xét tuyển sau đại học

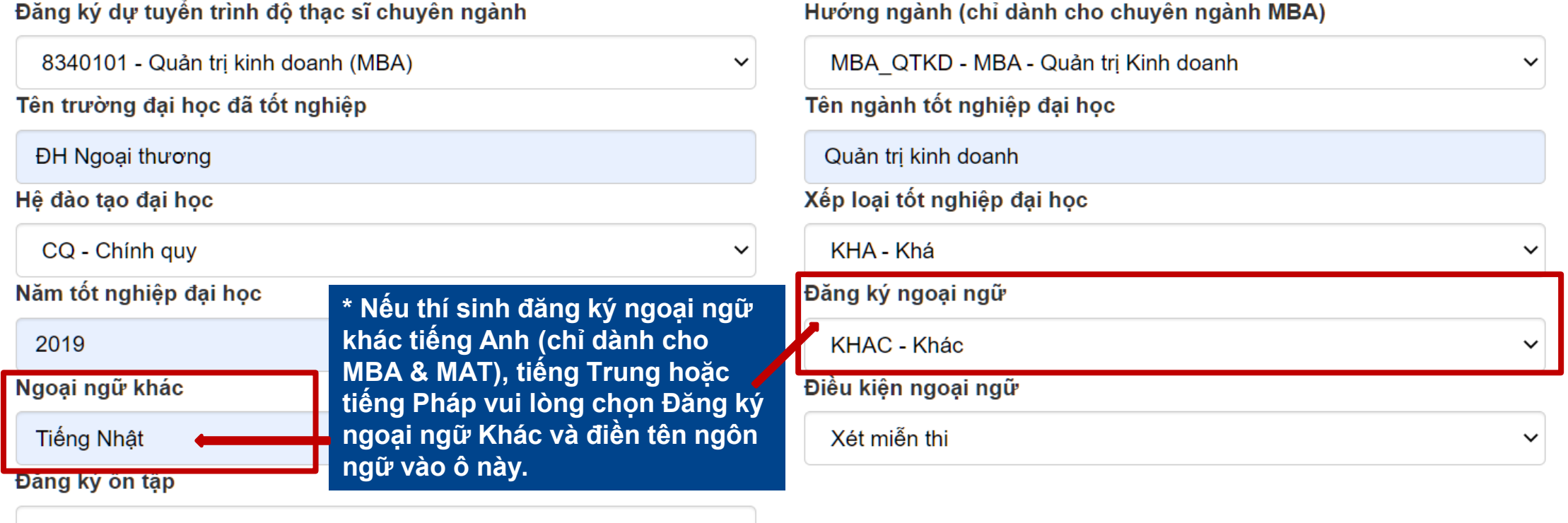

Không

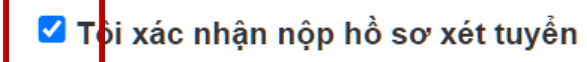

**Tick vào ô xác nhận nộp hồ sơ và nhấn nút Nộp hồ sơ để hoàn thành**

 $\checkmark$ 

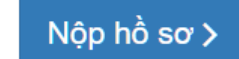

l.

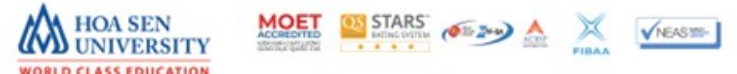

# CẬP NHẬT PHIẾU ĐĂNG KÝ XÉT TUYỂN

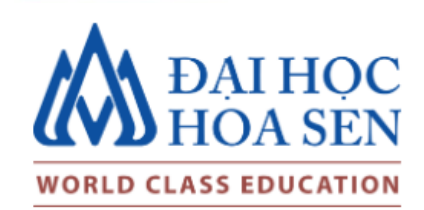

### ĐĂNG KÝ XÉT TUYỂN SAU ĐẠI HỌC

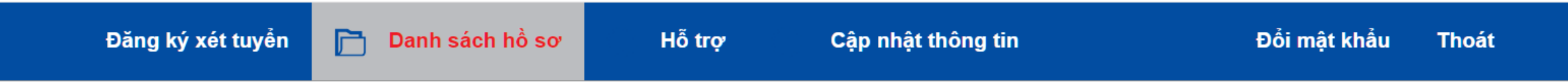

#### Các ngành thí sinh: 221253366 - Nguyễn Nhật Linh đã đăng ký xét tuyển

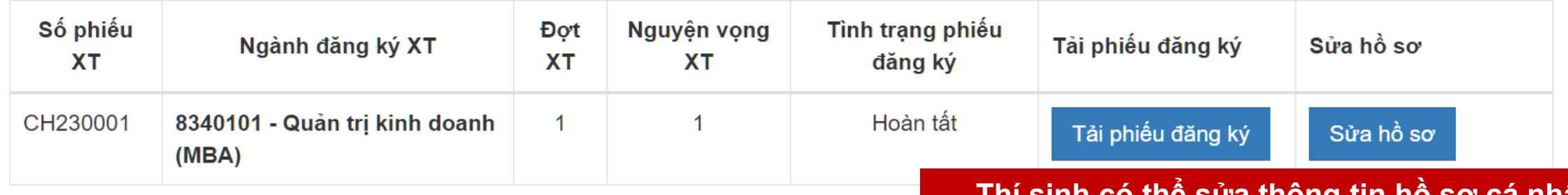

#### Ghi chú tình trạng hồ sơ:

- sinh có thể sứa thông tin hồ sơ cá nhân. Chuyên viên tuyển sinh của Viện SĐH sẽ in phiếu đăng ký khi thí sinh nộp hồ sơ tại trường
- Hoàn tất: Phiếu đăng ký xét tuyển đã được điền đầy đủ thông tin và sẵn sàng để tải.
- Đang xét tuyển: Là hồ sơ đăng ký thành công (đã in phiếu đăng ký xét tuyển và nộp kèm hồ sơ giấy cho trường)
- · Trúng tuyển: Là hồ sơ xét tuyển đã trúng tuyển
- Không trúng tuyển: Là hồ sơ xét tuyển nhưng không trúng tuyển

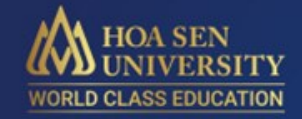

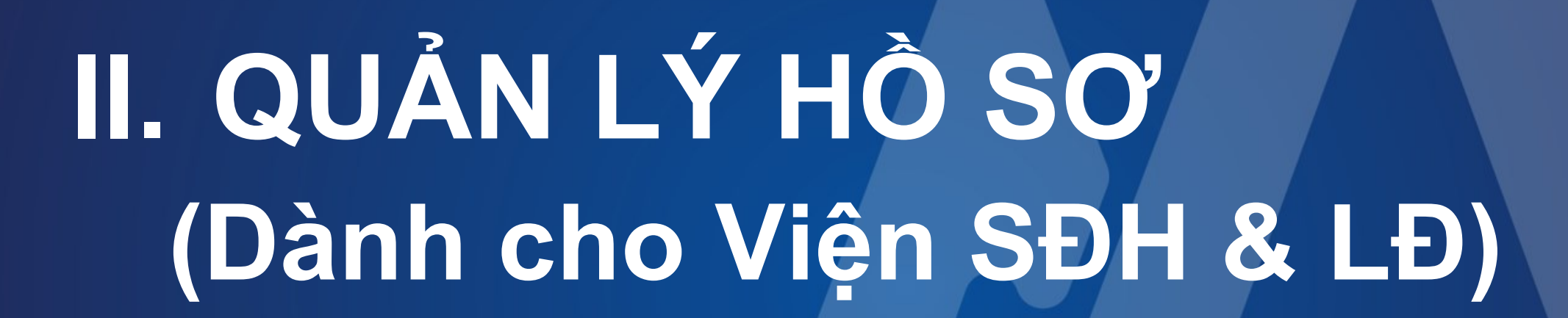

MOET OF STARS AND STARS AND MEASURE

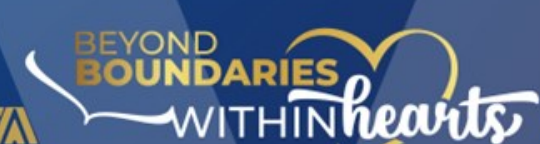

*NYMWA***NNWWW** 

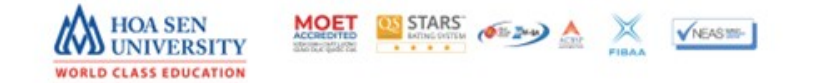

### **CẬP NHẬT THÔNG TIN THÍ SINH**

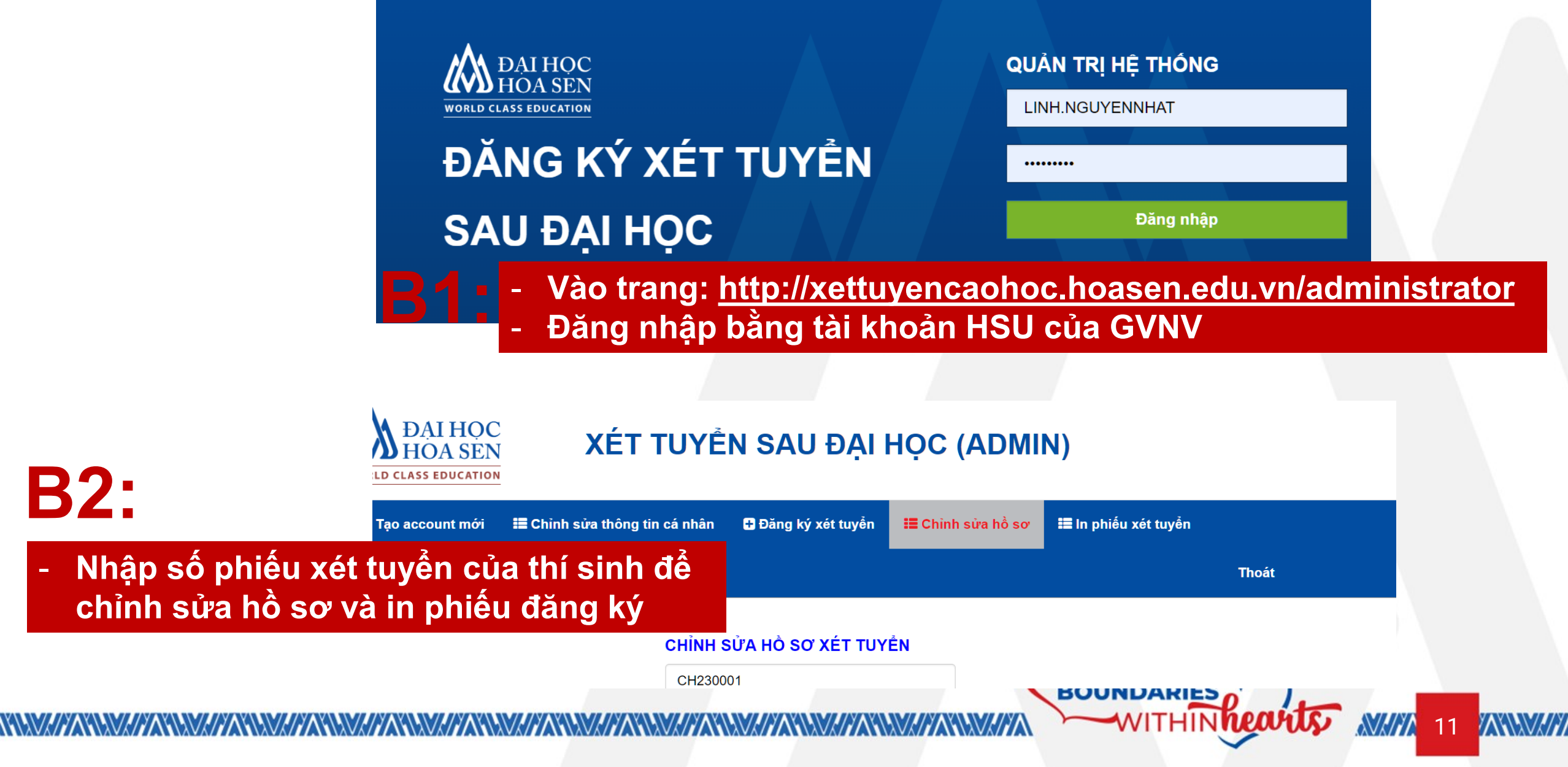

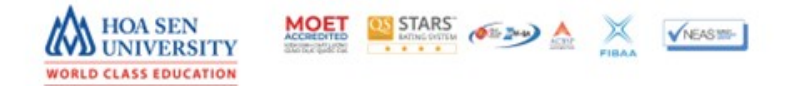

## **CẬP NHẬT THÔNG TIN THÍ SINH**

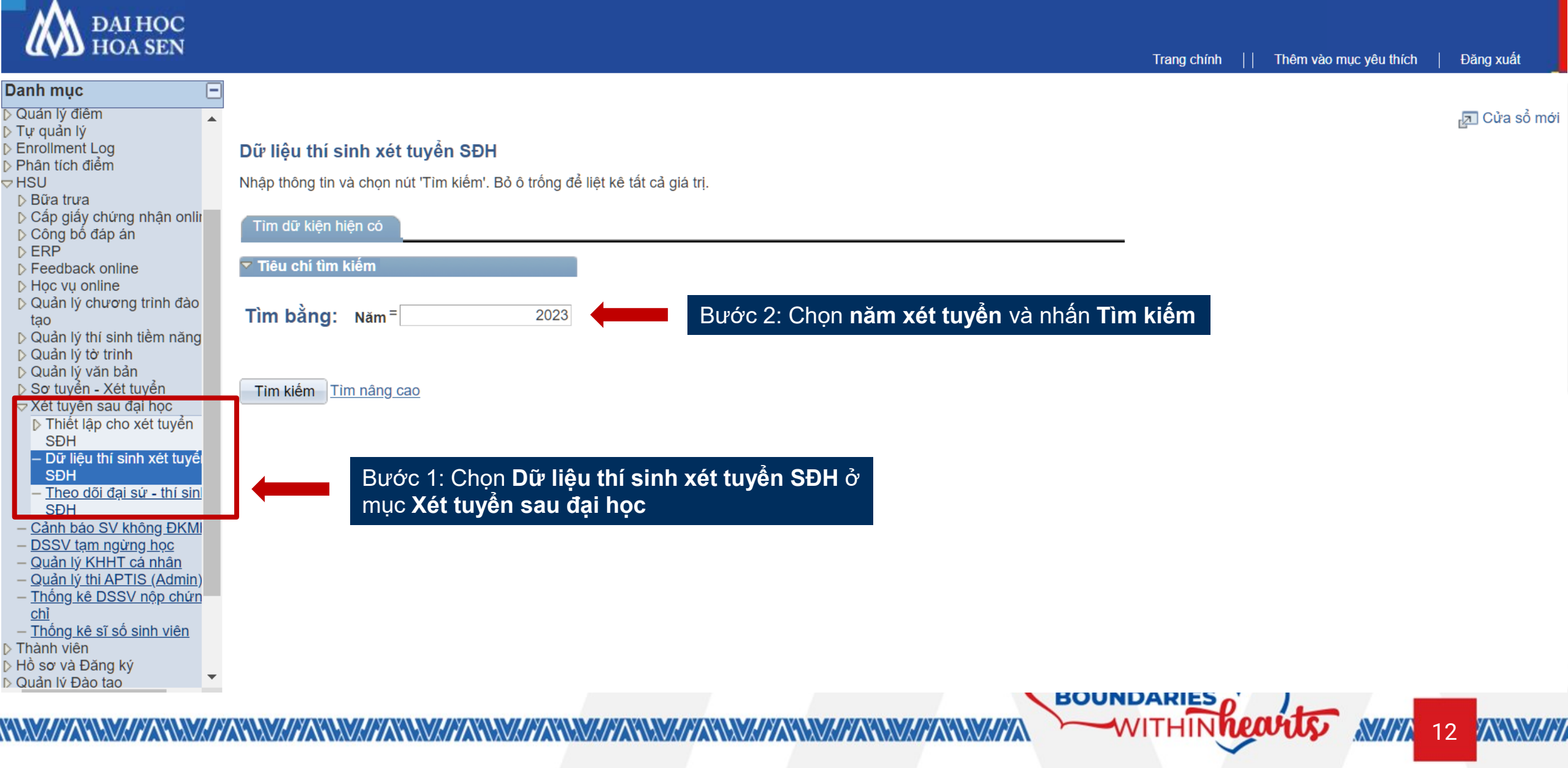

![](_page_12_Picture_0.jpeg)

### CẬP NHẬT THỐNG TIN THÍ SINH

Ngôn ngữ: Vietnamese v <sub>r</sub>⊡ Cửa sổ mới

Tuỳ biến trang

Dữ liệu thí sinh xét tuyển SĐH

### DỮ LIỆU THÍ SINH XÉT TUYỀN SAU ĐẠI HỌC

![](_page_12_Picture_26.jpeg)

![](_page_12_Picture_7.jpeg)